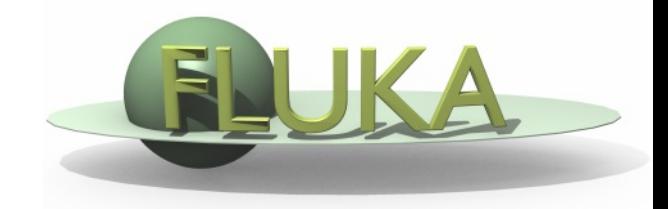

FLUKA Beginner's Course

#### **Aim of the exercise:**

- 1- Discover biasing power
- 2- Experience region importance
- 3- Use of cylindrical mesh USRBIN
- 4- Plot USRBIN in the Geometry Editor
- 5- Use of Conditional Directives

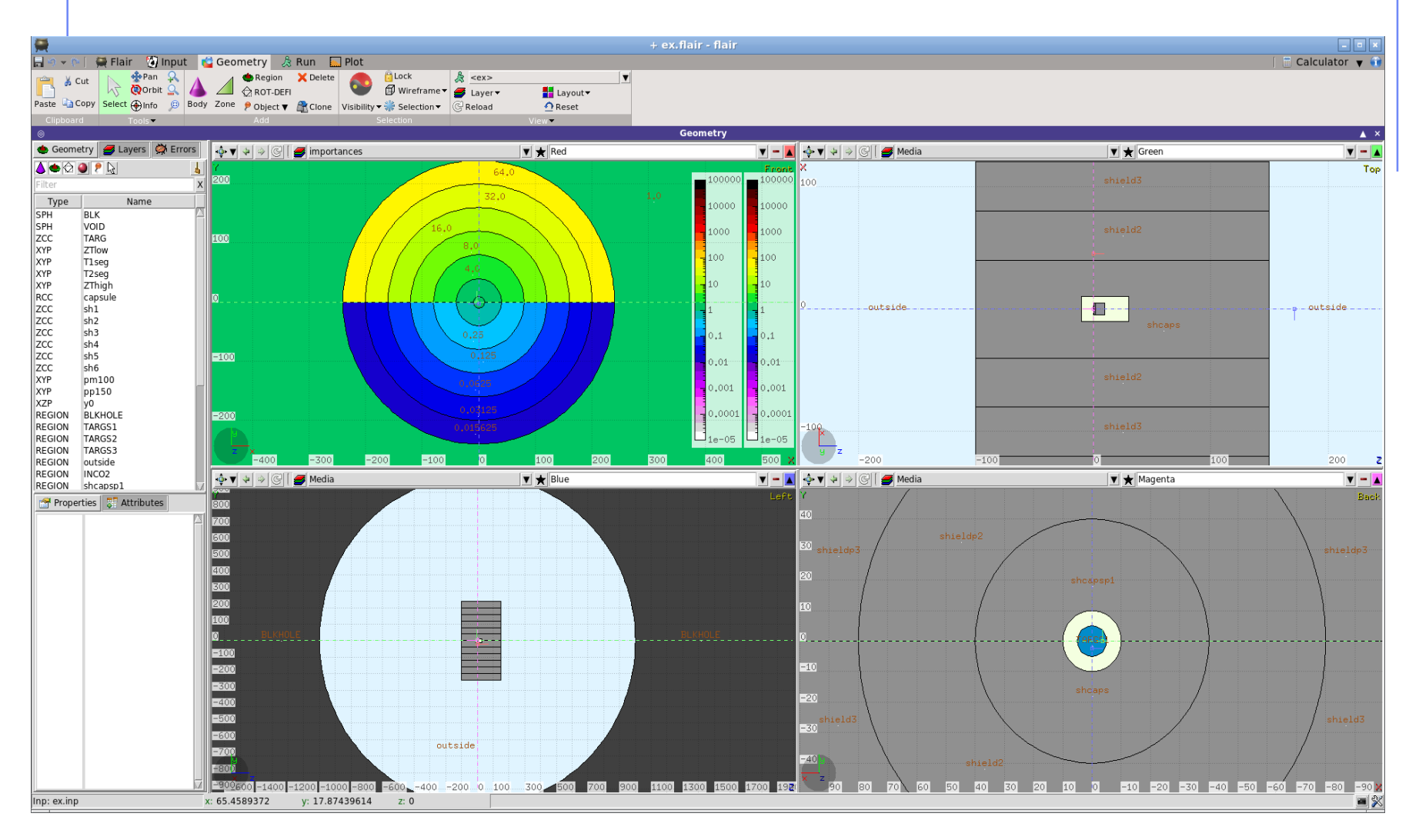

- □ Start from the solution of ex\_Geo1 (Copy both .inp and .flair files).: mkdir ex\_Biasing
	- cp ex\_Geo1/ex\_Geo1\_final.inp ex\_Biasing/ex\_Biasing.inp
	- cd ex\_Biasing
	- flair ex\_Biasing.inp (and immediately save flair project)
- □ Set a 3.5 GeV proton beam, Gaussian momentum profile, 0.8 GeV/c FWHM, 0.8 mrad divergence.
- $\Box$  Set BEAMPOS  $z = -0.1$  cm
- □ Materials in target: water, Al, Pb.
- □ In the next slide we enclose the target in a cylindrical capsule filled with CO2 and arrange coaxial cylindrical layers of concrete surrounding the capsule, acting as shielding material

- □ Start from the solution of ex\_Geometry (Copy both .inp and .flair files).:
	- mkdir ex\_biasing ; cp ex\_geometry/exgeo1.inp ex\_biasing; cd ex\_biasing
- Geometry modifications:

**create a coaxial shielding**

 $\Box$  e.g.:

- Add 1 RCC surrounding the target (R=10cm ; Zmin=-10cm ; Zmax=30cm)
- $\blacksquare$  Add 6 ZCC (radius = n x 40cm)
- Add 2 XYP planes
	- $(z=-100cm$  and  $z=150cm$ )
- $\bullet$  Add 1 XZP plane (y=0)

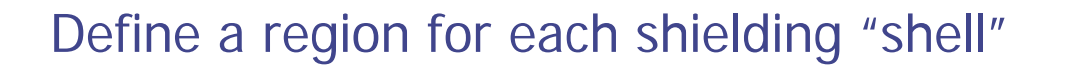

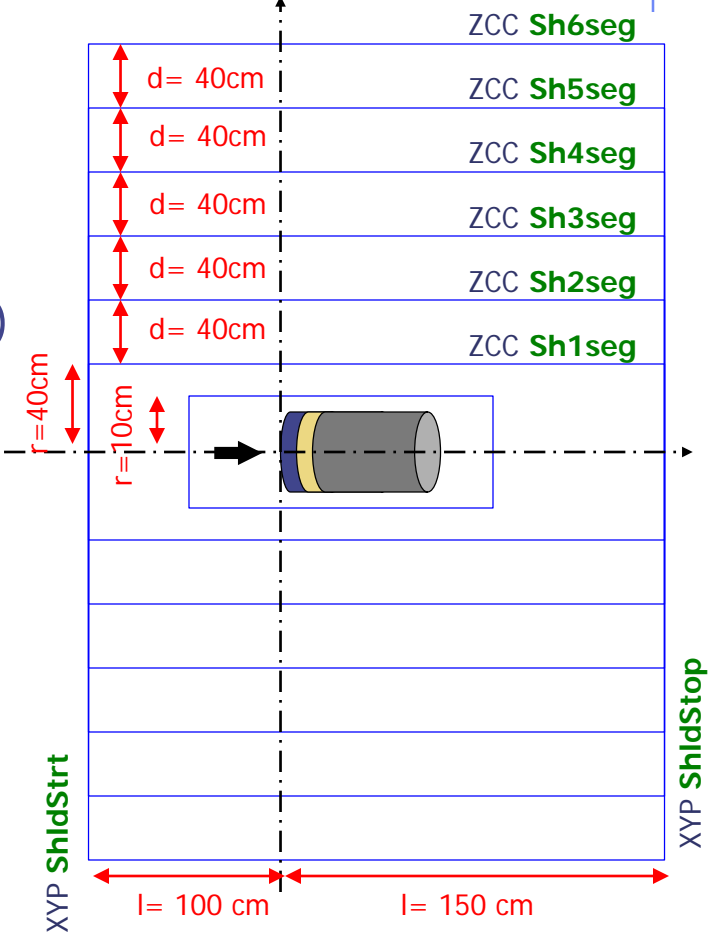

#### **Materials**

- **□** Shielding will be made of concrete
- □ Concrete is not a FLUKA predefined material
- It has to be defined

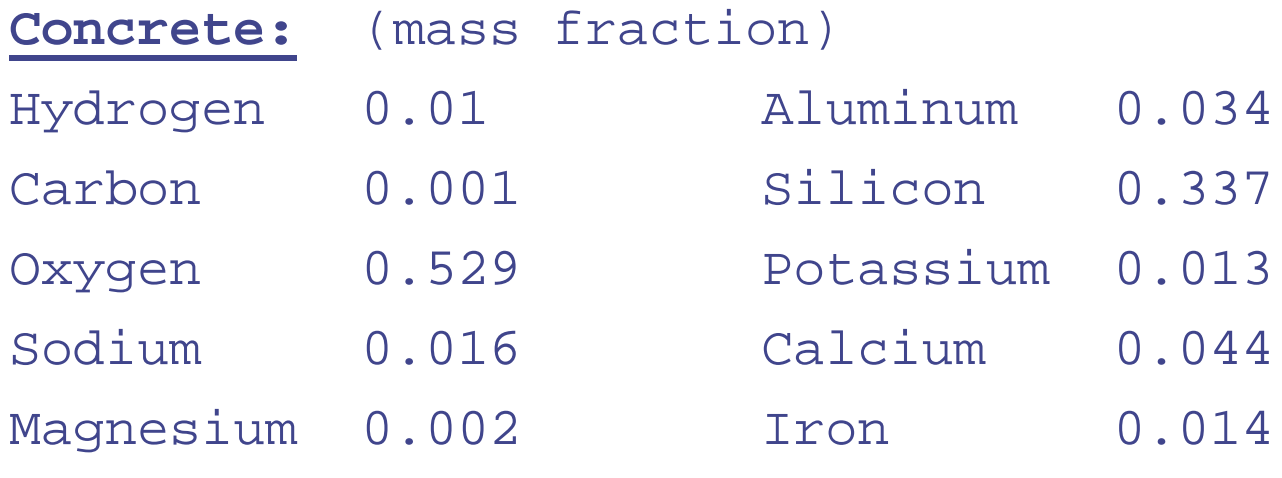

#### **Density: 2.42g/cm3**

**□** Assign it to all the shielding regions

-Try doing it in a minimum number of steps (hint: add material from Materials page in Flair and assign by CTRL+clicking on regions in the Geometry page or, alternatively, use the From-To capability)

- Set air as the material around the whole shielding structure.
- Examine the manual section for the {BIASING} card
- We will use importance biasing for low-energy neutrons WHAT $(1)=3$ , and for all other hadrons and muons  $WHAT(1)=1.$
- Add an initial BIASING card setting all region importances to 1 for all particles, and then set importance biasing for each shielding region (next slide)

 $\Box$  Set the importance to 1, for all regions and particles

- For regions having  $y>0$  set importance to  $2^n$  (n =#layer)
- For regions having y<0 set importance to  $1/2^n$  (n =#layer)
- Enclose biasing within a #if Flag\_BIAS statement

(to be activated through #define)

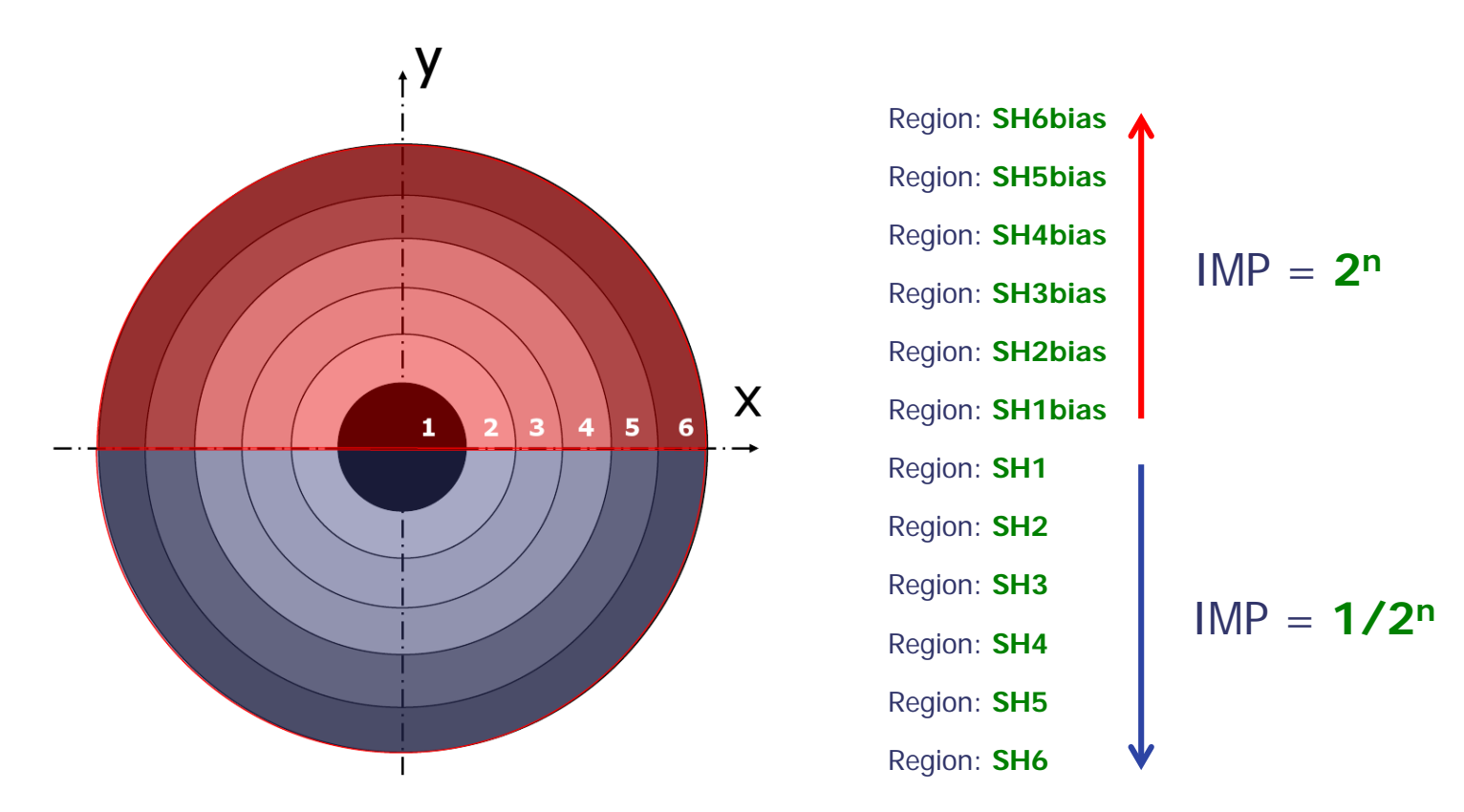

#### How to display region importance in the Geometry Editor

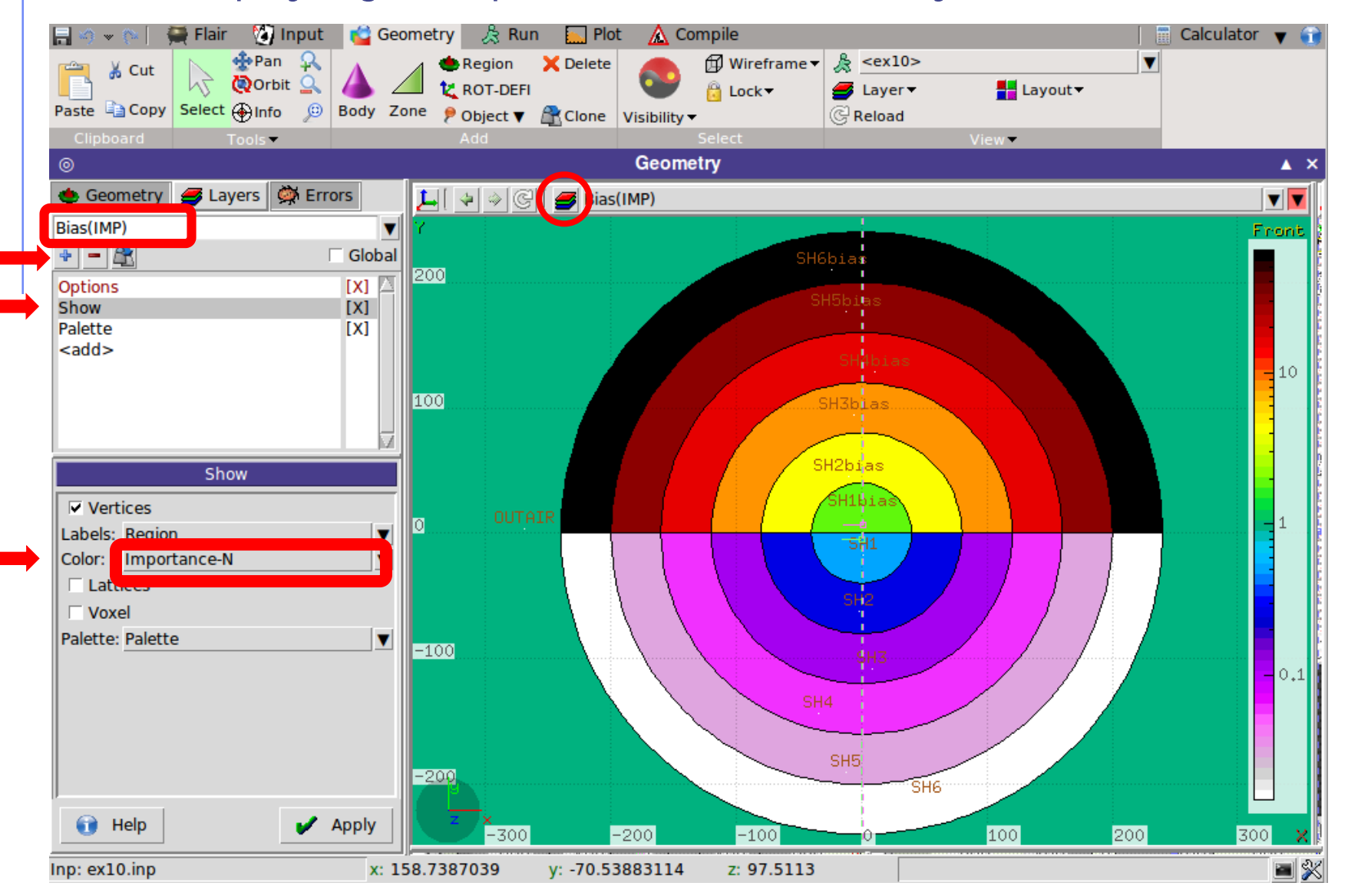

**Scoring**

□ Add one region independent scoring for neutrons (USRBIN)

o To span over the whole geometry

- o To have sufficient bins
- o To have cylindrical coordinates [i.e. **R-Phi-Z**]

o Unformatted output on unit 54

#### **Run**

- □ 2 separate runs, w/ and w/o biasing (do not overwrite results)
- □ 5 cycles, 10000 primaries each

#### **Plot**

- □ USRBIN results in Flair
- **□** Region importance in the Geometry Editor
- **□ USRBIN results in the Geometry Editor**

### **No BIAS** Exercise 10: Importance biasing - Results

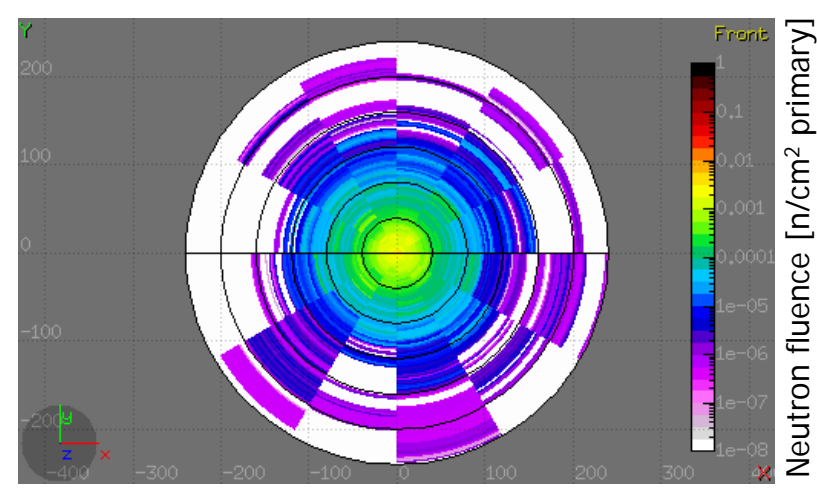

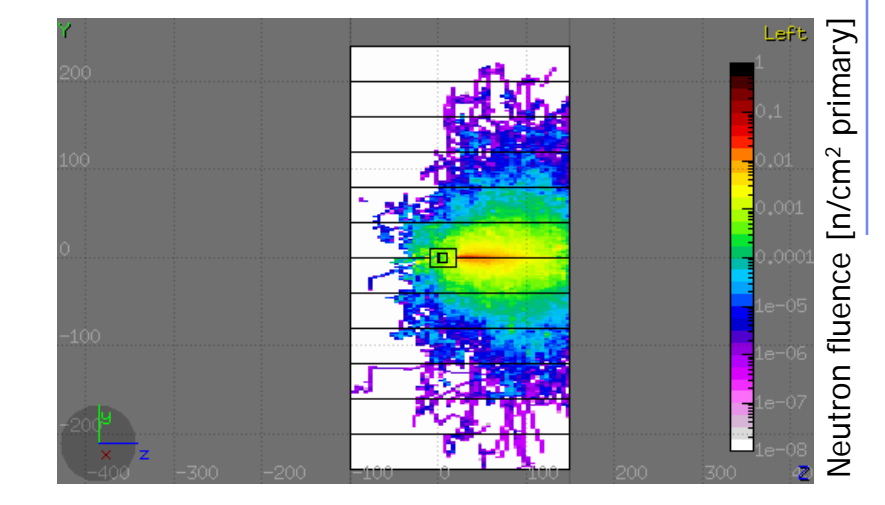

#### **Region Importance Biasing**

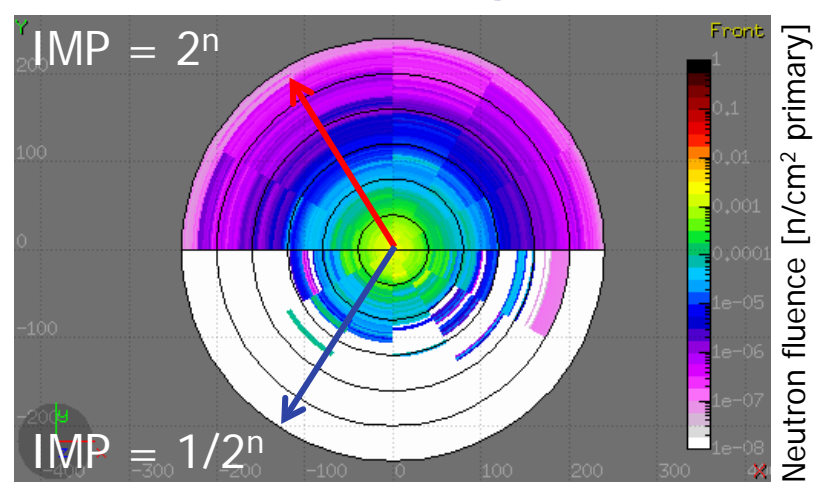

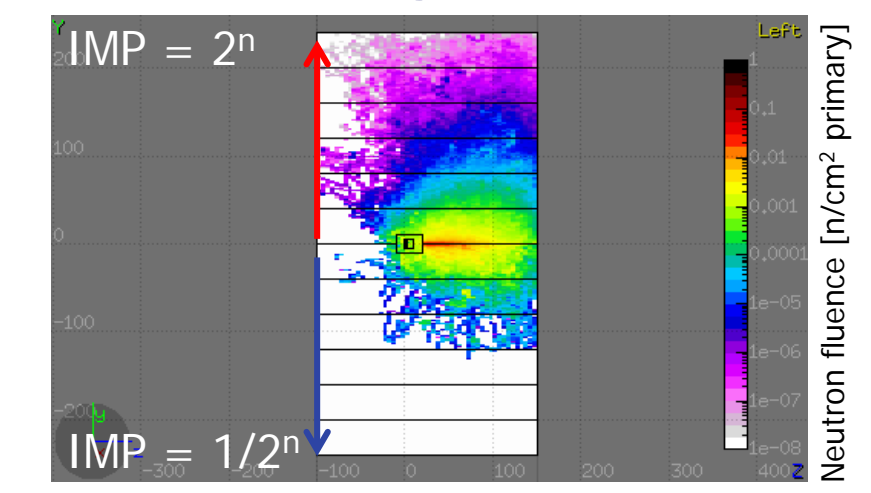